# IBM 7080 Simulator Usage

Richard Cornwell Robert M Supnik

### 25-Jul-2018

Copyright © 2007, Richard Cornwell Copyright © 1993-2007, Robert M Supnik

[COPYRIGHT NOTICE and LICENSE](#page-12-0) are at the end of this document.

## **Contents**

- Introduction
- [Simulator Files](#page-1-0)
- [IBM 7080 Features](#page-1-1)
- [Stop conditions](#page-2-0)
- 3.1 CPU
	- **–** [Registers](#page-3-0)
- I/O Channels (CH0..CH6)
	- **–** [Registers](#page-4-0)
- Unit record devices.
	- **–** [Inquiry Station \(INQ\)](#page-5-0)
	- **–** [Card Reader \(CDR\)](#page-5-1)
	- **–** 721 Card Punch (CDP)
	- **–** 716 Line Printer (LP)
- [Magnetic Tape devices](#page-8-0)
	- **–** 729 Magnetic Tape (MTA-D)
	- **–** [ChronoClock](#page-8-1)
- 7908 Devices
	- **–** 1301/1302/2302/7320 Disk devices
	- **–** [Hypertape 7340 Tape drive \(HTA\)](#page-9-0)
	- **–** 7750 Communications Controller (COM and COML)
- ∗ [Registers](#page-10-0)
- 4 Symbolic Display and Input
- 5 Sim Load
- [Character Codes](#page-11-0)
- [COPYRIGHT NOTICE and LICENSE](#page-12-0)  $[\; \#$  Introduction

The IBM 7080 developed out of the IBM 702 which was a unique machine in

that it had character addressed memory, however instructions had to be aligned on 5 character boundaries. Also it had to 256 character long accumulators which could be treated as variable length registers.

IBM replaced this machine with the IBM 705, where the second accumulator was replaced with 15 fixed offset registers, given 14 16 digit registers and 1 32 character register.

The 7080 enhanced this by adding in 3 more register sets that were used to talk to I/O devices.

Instructions addressed the last location of an instruction or field and proceeded to lower memory. All instructions were 5 characters long consisting of a 4 character address and 1 character instruction. Data length was either determined by the length of the referenced accumulator or by a signed character indicating start of next data field.

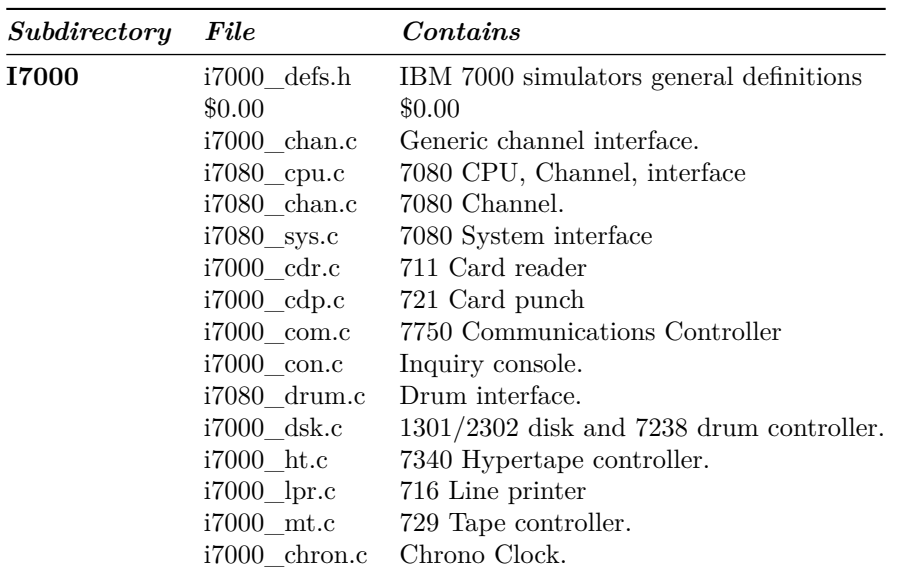

## <span id="page-1-0"></span>**Simulator Files**

## <span id="page-1-1"></span>**IBM 7080 Features**

The IBM 7080 simulator is configured as follows:

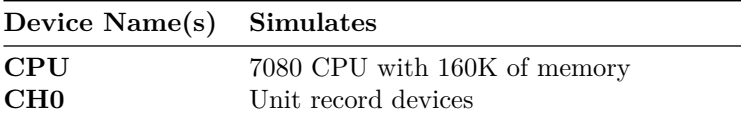

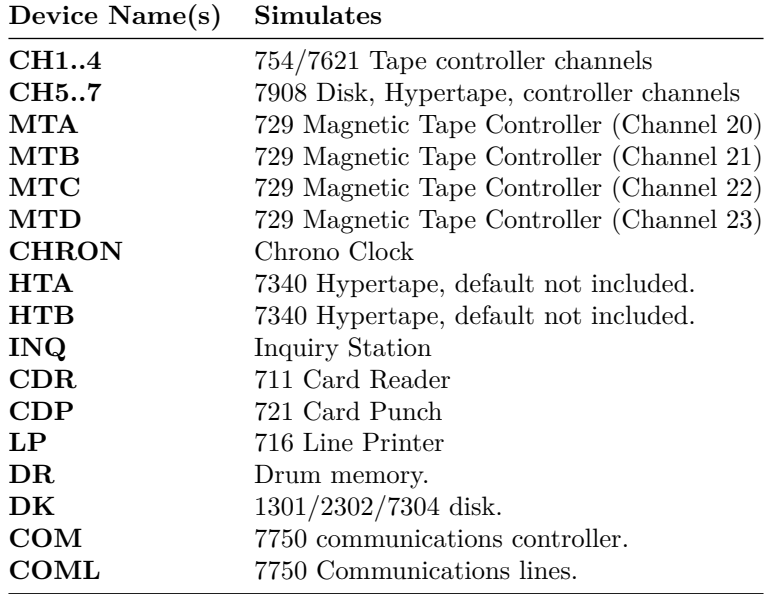

Channels B through D are mag tape channels 1,2,3,4.

<span id="page-2-0"></span>Channels E & F are 7908 channels for disk, hypertape or 7750.

### **Stop conditions**

The 7080 simulator implements several unique stop conditions:

- undefined CPU instruction
- undefined channel instruction
- XEC nesting exceeds limit
- divide check on a divide and halt instruction
- select of a non-existent channel
- 7607 select of a 7909 channel
- write select of a write protected device
- invalid file control format
- invalid message to 7750
- no buffer storage available for input character on 7750
- no buffer storage available for output character on 7750

The LOAD command will load a card binary image file into memory.

### **3.1 CPU**

The CPU options include setting memory size and CPU type.

SET CPU 702 Sets CPU to emulate 702.

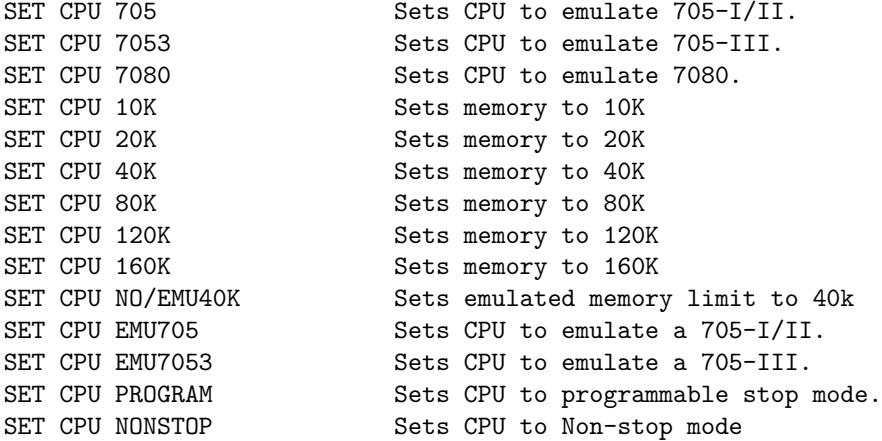

The 702 can support only 10k of memory. All 705's modes can support up to 40K of memory.

The 7080 can support up to 160k of memory.

When in 7080 mode the machine starts as either a 705-I/II or a 705-III depending on mode of EMU705/EMU7053 switch. Also the EMU40K fixes the maximum memory for the 7080 to 40K until it enters 80 mode with EEM instruction.

CPU registers include the visible state of the processor as well as the control registers for the interrupt system.

#### <span id="page-3-0"></span>**Registers**

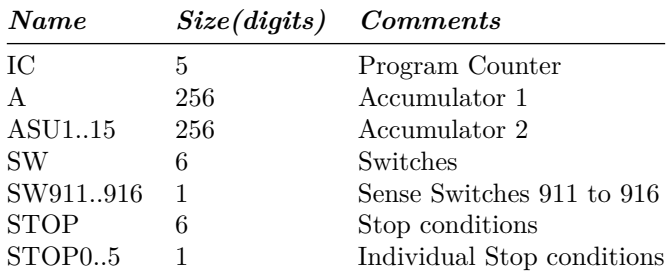

If CPU set to PROGRAM and the stop flag is set to 1, and a 90x trigger is generated, the machine will stop. If flag is set to 0, no stop will occur. If CPU set to NONSTOP all errors must be checked by program.

The CPU can maintain a history of the most recently executed instructions.

This is controlled by the SET CPU HISTORY and SHOW CPU HISTORY commands:

SET CPU HISTORY clear history buffer

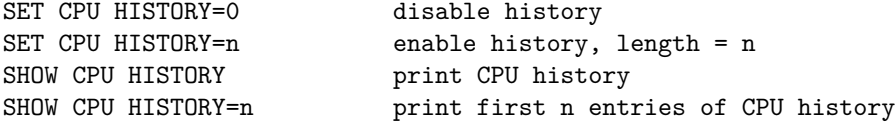

Instruction history trace shows the Instruction counter, the symbolic operator, and memory address and the contents of the selected register.

## **I/O Channels (CH0..CH6)**

The 7080 supports up to 11 channels.

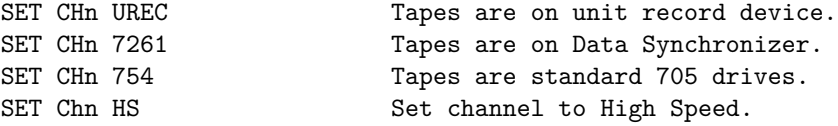

Channel 0 is for unit record devices.

Channels 1 through 4 are for tape drives. These support the option of

Channels 5-10 are for 7908 devices. For CPU channels are defined as:

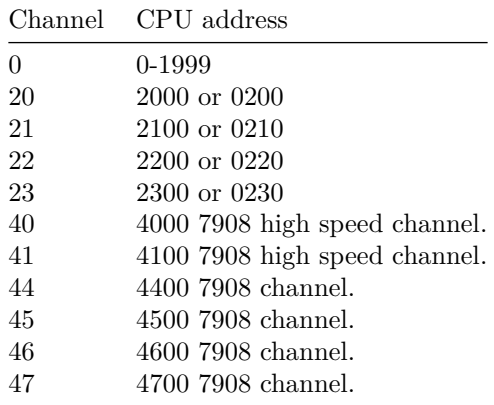

#### <span id="page-4-0"></span>**Registers**

Channels have the following registers:

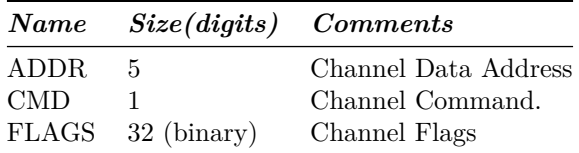

For meaning of bits in FLAGS see i7000\_defs.h.

The command:

SHOW CH Print summary of devices on channel

### <span id="page-5-0"></span>**Unit record devices.**

#### **Inquiry Station (INQ)**

The inquiry station allows for communications with the operating system.

The station is half duplex and will either print or accept input.

Whenever the computer sends a message it is prefixed with a 'R' character.

When the station is ready to receive input it prompts with a 'I'. Input is buffered until the return character is entered.

Backspace will remove the last character typed.

An  $\langle$ esc $\rangle$  will send an interrupt to the processor to request it read a record from the console.

An  $\langle$ esc $\rangle$  while in input mode will cancel input mode and clear any typed message.

#### <span id="page-5-1"></span>**Card Reader (CDR)**

The card reader (CDR) reads data from a disk file.

Cards are simulated as ASCII lines with terminating newlines.

Card reader files can either be text (one character per column) or column binary (two characters per column). The file type can be specified with a set command:

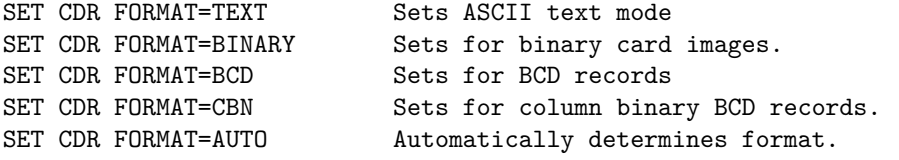

or in the ATTACH command:

```
ATTACH CDR <file> Attaches a file
ATTACH CDR -f <format> <file> Attaches a file with the given format.
ATTACH CDR -s <file> Added file onto current cards to read.
ATTACH CDR -e <file>
After file is read in, the reader will
                           receive an end of file flag.
```
The card reader can be booted with the:

BOOT CDR

The CDR loads the first card into memory location 0 and transfers to location 4.

Error handling is as follows:

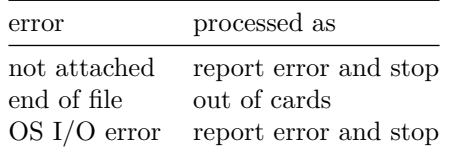

#### **721 Card Punch (CDP)**

The card reader (CDP) writes data to a disk file. Cards are simulated as ASCII lines with terminating newlines. Card punch files can either be text (one character per column) or column binary (two characters per column). The file type can be specified with a set command:

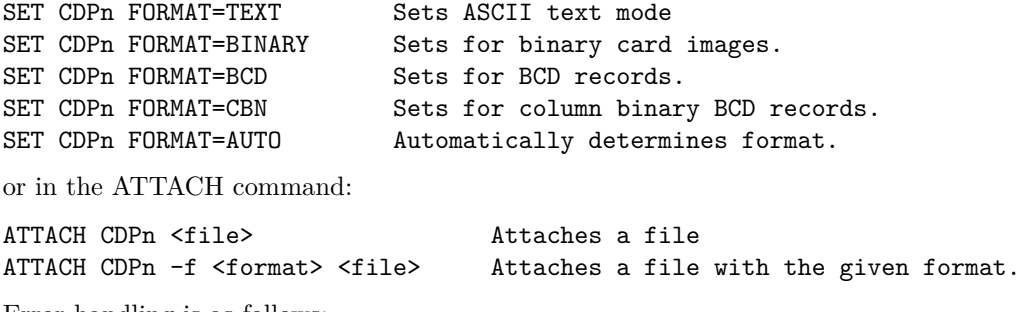

Error handling is as follows:

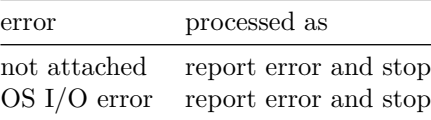

#### **716 Line Printer (LP)**

The line printer (LP) writes data to a disk file as ASCII text with terminating newlines. Currently set to handle standard signals to control paper advance.

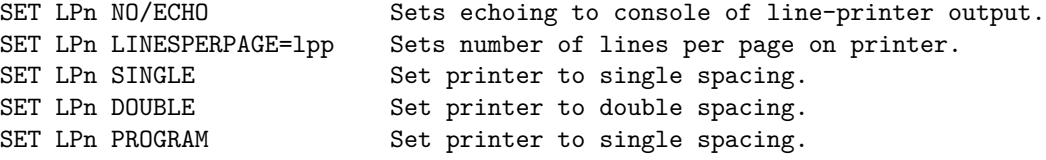

If the printer is set to PROGRAM spacing the first character of the print record controls spacing.

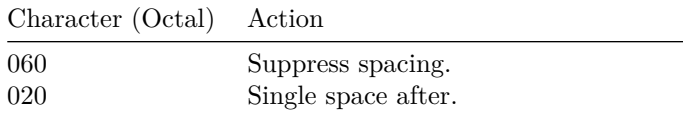

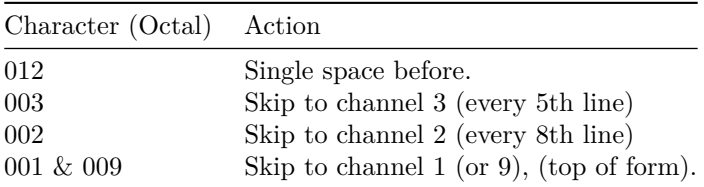

Error handling is as follows:

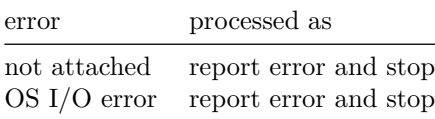

### <span id="page-8-0"></span>**Magnetic Tape devices**

#### **729 Magnetic Tape (MTA-D)**

These come in groups of 10 units each.

Each individual tape drive support several options: MTA used as an example.

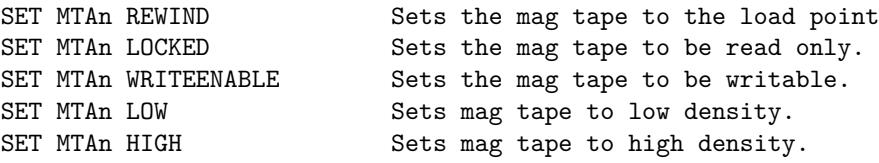

Options: Density LOW/HIGH does not change format of how tapes are written. And is only for informational purposes only.

Tape drives can be booted with:

<span id="page-8-1"></span>BOOT MTxn Read in record into location 0.

#### **ChronoClock**

Disabled by default. This is a special 729 tape drive which returns the current time. It supports the option of setting the channel and drive that it will occupy.

**Note:** You must disable the real 729 drive that is is replacing.

The clock responds to Read and Backspace commands. A read results in a 10 character buffer being generated that has the Month, Day, Hour, Minutes, Seconds and Milliseconds.

This time is taken from the local computer time.

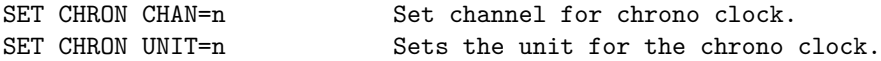

Example: To set Chronoclock to unit A9 do the following:

SET MTA9 DISABLE SET CHRON UNIT=9 CHAN=20

### **7908 Devices**

These devices must be attached to a 7908 channel to work.

#### **1301/1302/2302/7320 Disk devices**

The 7631 file control supports up to ten devices, which can be 7320 drums, 1301 disks, 1302 disks, or 2302 disks. Unit types are specified with the SET command.

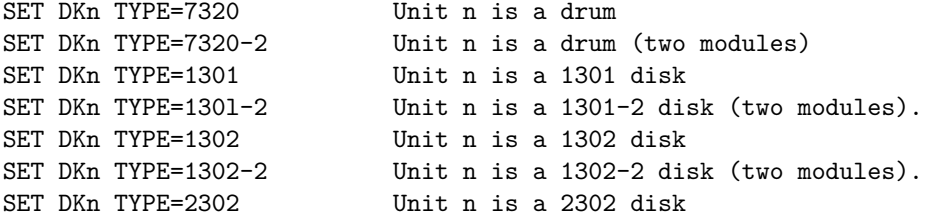

Units can be SET ENABLED or DISABLED. In addition, units can be set to enable or disable formatting:

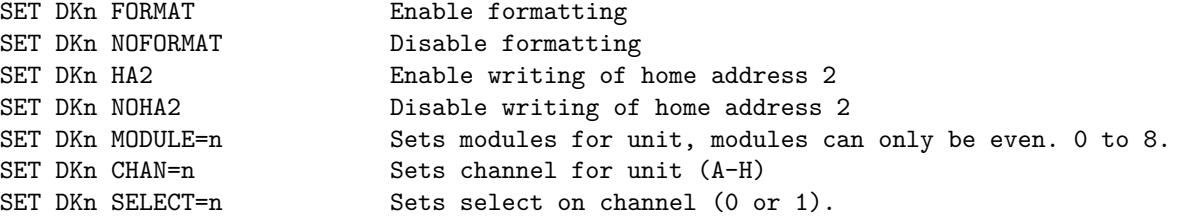

Formatting is disabled by default.

Error handling is as follows:

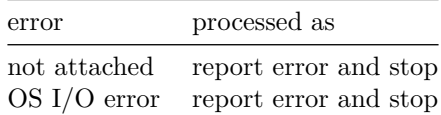

#### <span id="page-9-0"></span>**Hypertape 7340 Tape drive (HTA)**

These come in groups of 10 units each. The controller defines which channel the devices will be on. By default these devices are not installed.

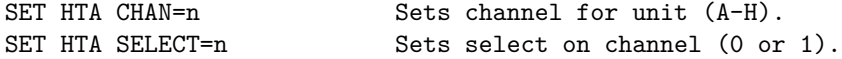

Each individual tape drive support several options: HTA used as an example.

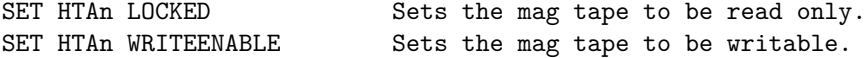

**NOTE:** Hypertape drives may not be working correctly since there is very little documentation available on them.

#### **7750 Communications Controller (COM and COML)**

The 7750 is modeled as a terminal multiplexer with 33 lines. It consists of two device: COM is the multiplexer controller, and COML is the individual lines.

For the first 32 lines, the 7750 performs input and output through Telnet sessions connected via a user-specified listening port.

The 33rd line is permanently attached to the simulator console window.

The ATTACH command specifies the port to be used for Telnet sessions:

ATTACH COM <port> set up listening port

where port is a decimal number between 1 and 65535 that is not being used other TCP/IP activities.

Each line (each unit of COML) can be set to one of twp modes: KSR-35 and KSR-37. In KSR-35 mode, lower case input and output characters are converted automatically to upper case, and parity is ignored. In KSR-37 mode, lower case characters are left alone, and even parity is generated on input. KSR-37 is the default.

Once COM is attached and the simulator is running, the 7750 listens for connections on the specified port. It assumes that any incoming connection is a Telnet connections. The connections remain open until disconnected either by the Telnet client, a SET COM DISCONNECT command,or a DETACH COM command.

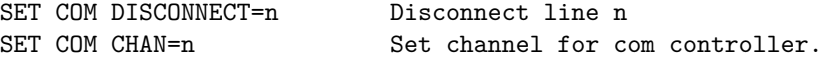

The 7750 implements the following special SHOW commands

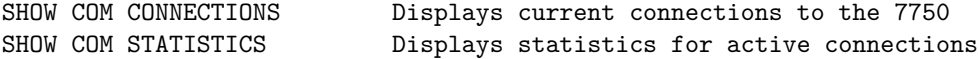

The 7750 implements the following special SET commands:

<span id="page-10-0"></span>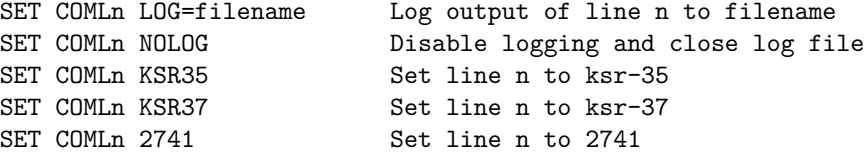

**Registers** The controller (COM) implements these registers:

| Name          |              | <i>Size Comments</i>          |
|---------------|--------------|-------------------------------|
| <b>ENABLE</b> | $\mathbf{1}$ | Enable flag                   |
| <b>STATE</b>  | 6            | Controller state              |
| <b>MSGNUM</b> | - 12         | Input message sequence number |

## **4 Symbolic Display and Input**

The IBM 7080 simulator implements symbolic display and input. Display is controlled by command line switches:

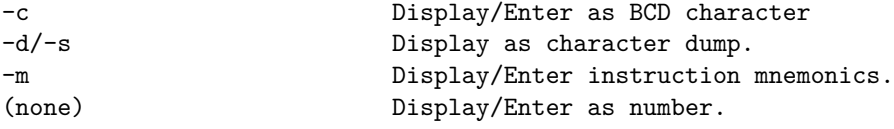

Instruction input uses standard 7080 assembler syntax.

- $\langle$ opcode $>$  $\langle$ address $>, \langle$ ASU $>$
- <opcode> <address>

## **5 Sim Load**

<span id="page-11-0"></span>The load command looks at the extension of the file to determine how to load the file. Based on extension the file is converted to characters and loaded based on the 7080 load format.

## **Character Codes**

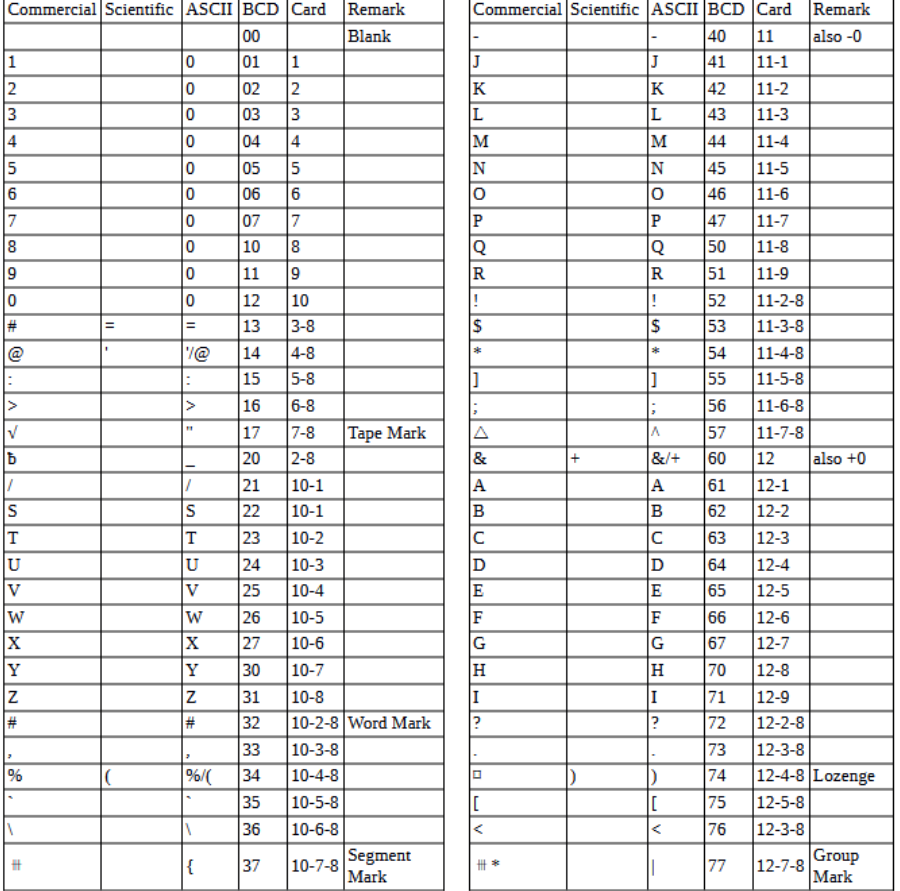

This is the mapping between character codes used by the simulator:

## <span id="page-12-0"></span>**COPYRIGHT NOTICE and LICENSE**

The following copyright notice applies to the SIMH source, binary, and documentation:

Original code published in 1993-2007, written by Robert M Supnik

Permission is hereby granted, free of charge, to any person obtaining a copy of this software and associated documentation files (the "Software"), to deal in the Software without restriction, including without limitation the rights to use, copy, modify, merge, publish, distribute, sublicense, and/or sell copies of the Software, and to permit persons to whom the Software is furnished to do so, subject to the following conditions:

The above copyright notice and this permission notice shall be included in all copies or substantial portions of the Software.

THE SOFTWARE IS PROVIDED "AS IS", WITHOUT WARRANTY OF ANY KIND, EXPRESS OR IMPLIED, INCLUDING BUT NOT LIMITED TO THE WARRANTIES OF MERCHANTABILITY, FITNESS FOR A PARTICULAR PURPOSE AND NONINFRINGEMENT. IN NO EVENT SHALL ROBERT M SUPNIK BE LIABLE FOR ANY CLAIM, DAMAGES OR OTHER LIABILITY, WHETHER IN AN ACTION OF CONTRACT, TORT OR OTHERWISE, ARISING FROM, OUT OF OR IN CONNECTION WITH THE SOFTWARE OR THE USE OR OTHER DEALINGS IN THE SOFTWARE.

Except as contained in this notice, the names of the authors shall not be used in advertising or otherwise to promote the sale, use or other dealings in this Software without prior written authorization from each author.